# **Programy pro posouzení zděných stěn zatížených větrem**

**Uživatelská příručka** 

Vypracoval: Petr Bílý, 2009 – 2014

Konzultant: Ing. Pavel Košatka, CSc.

Katedra: Katedra betonových a zděných konstrukcí FSv ČVUT v Praze

# Obsah

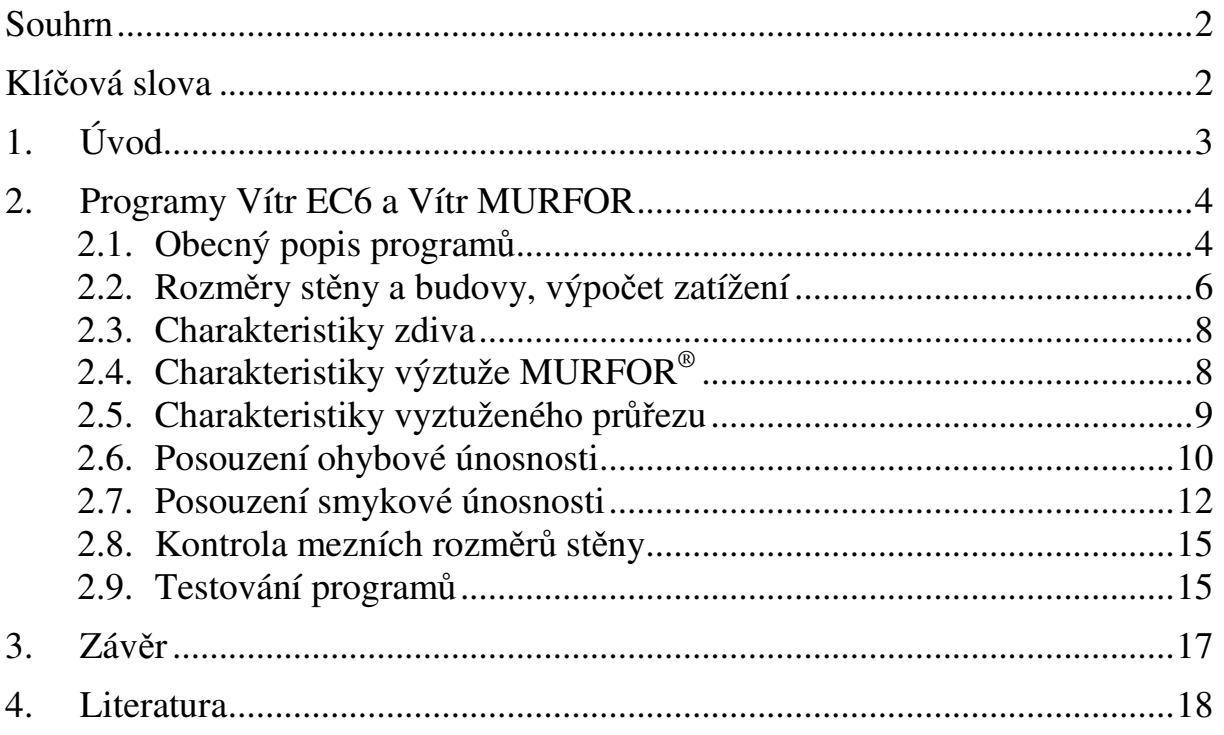

# **Souhrn**

Cílem této práce bylo vytvoření softwarových pomůcek usnadňujících návrh a posouzení obousměrně pnutých zděných stěn zatížených větrem, jak nevyztužených, tak vyztužených. Použité výpočetní postupy jsou v souladu s metodami uvedenými v jednotné evropské normě pro navrhování zděných konstrukcí Eurokód 6 [1]. Programy pracují v prostředí Microsoft Excel, které je běžně nainstalováno na většině osobních počítačů.

#### **Summary**

The purpose of this work was to create software utilities that facilitate design and examination of two-way spanning wind-loaded masonry walls, both unreinforced and reinforced ones. Calculation techniques used for this purpose agree with the methods presented in unified european standard for masonry structures design Eurocode 6 [1]. Programs run in the Microsoft Excel environment, that is commonly installed in most PCs.

#### **Klíčová slova**

Zdivo, stěna, výztuž, vítr, Eurokód 6, návrh, posouzení, pomůcka, program.

#### **Key words**

Masonry, wall, reinforcement, wind, Eurocode 6, design, examination, utility, programme.

# **1. Úvod**

 $\overline{a}$ 

Zdivo je konstrukční materiál, který je tvořen zdícími prvky seskupenými podle nějakého schématu a obvykle spojenými maltou. Existuje celá řada druhů zdících prvků i malt. Ačkoliv dnes již známe stavební materiály, které svými mechanickými vlastnostmi zdivo dalece předčí, stále je zde mnoho důvodů, proč jej používat. Má poměrně dobré tepelně-technické vlastnosti, velkou životnost, zdění je technologicky nenáročné, zděné stavby lze v případě potřeby rozebrat a zdící prvky znovu použít. To vše snižuje náklady životního cyklu stavby. Navíc se jedná o materiál, který má u nás hlubokou tradici a je širokou veřejností velmi dobře vnímán, na rozdíl od betonu, který si stále spousta lidí neprávem spojuje pouze s nevzhlednými panelovými domy. Především v oblasti bytové výstavby má proto dnes zdivo velmi silnou pozici. Aby si ji v tvrdé konkurenci ostatních materiálů i nadále udrželo, je nutné mít k dispozici moderní, jednoduché, uživatelsky přívětivé návrhové postupy vedoucí k ekonomickému, ale současně také bezpečnému návrhu stavebních konstrukcí.

Dnem 1. dubna 2010 skončila platnost stávající normy ČSN 73 1101 Navrhování zděných konstrukcí a jedinou platnou normou pro návrh zděných konstrukcí na území České republiky se stal Eurokód 6 [1]. Velkou výhodou jednotných evropských norem je, že unifikují návrhové postupy na celém území Evropské unie, takže stavební inženýři z Česka budou moci bez větších překážek projektovat konstrukce na celém území sjednocené Evropy. Je ale potřeba mít na paměti, že projektanti s těmito normami dosud nemají dostatečné zkušenosti a samotné návrhové postupy nejsou prověřeny léty praxe, jako tomu je u norem stávajících.

Cílem této práce bylo maximálně usnadnit návrh a posouzení obousměrně pnutých nevyztužených i vyztužených zděných stěn tloušťky ≤ 250 mm $^1$  namáhaných bočním tlakem (sáním) větru podle metod obsažených v nové normě EC6. Vznikly excelové programy, které uživatele přehledným způsobem provedou celým postupem posouzení zděné stěny, přičemž od něj vyžadují pouze zadání základních informací o geometrii a použitých materiálech.

<sup>&</sup>lt;sup>1</sup> Toto omezení vyplývá ze skutečnosti, že tabulky momentových součinitelů uvedené v EC6 jsou platné pouze do tloušťky stěny 250 mm. Postup výpočtu je obecně platný i pro větší tloušťku, bylo by však nutno zvlášť odvodit hodnotu momentového součinitele. Alternativně je možno pro stěny větší tloušťky stanovit pomocí programu pouze zatížení od větru a pevnosti zdiva a posouzení provést ručním výpočtem podle odstavce 6.3.2 normy ČSN EN 1996-1-1.

# **2. Programy Vítr EC6 a Vítr MURFOR**

#### 2.1. Obecný popis programů

Ačkoliv postup posouzení obousměrně pnuté zděné stěny zatížené větrem není v principu nijak zvlášť složitý, opírá se o celou řadu součinitelů, které je potřeba vyhledávat v tabulkách. Může tedy být dosti zdlouhavý, především v případě, kdy výpočet napoprvé nevyhoví a je potřeba korigovat původní návrh. Pro usnadnění posuzování byly vytvořeny výpočetní pomůcky:

- Vítr EC6 v1.4 pro posouzení stěn nevyztužených (původní verze Vítr EC6 v1.0 vznikla jako součást bakalářské práce [11])
- Vítr MURFOR v1.3 pro posouzení stěn vyztužených v ložných spárách příhradovými výztužnými prvky MURFOR®

Programy byly zpracovány v prostředí Microsoft Excel 2000. Výchozím podkladem byly excelovské soubory pana Ing. Pavla Košatky, CSc. [10]. Postup výpočtu je dán normami Eurokód 6 [1] a Eurokód 1 [2], [3], v případě programu Vítr MURFOR vychází některé vztahy z pokynů a doporučení výrobce výztuže [9]. Programy zahrnují stanovení zatížení od větru, posouzení stěny na ohyb a na smyk a ověření mezních rozměrů stěny.

Programy jsou strukturovány jako automatické formuláře, do kterých je potřeba vyplnit vstupní informace. Pro správnou funkčnost programu musí uživatel postupně projít a vyplnit všechny bílé buňky. Automaticky dopočítávané buňky jsou z důvodu ochrany před nechtěným přepsáním zamčeny, není však zadáno žádné heslo, takže v případě potřeby je kdykoliv možné je odemknout. Všechny vzorce použité pro výpočet jsou uvedeny přímo v programech.

|  | Zatížení větrem                                   |                                                                                                    |                       |                             |  |
|--|---------------------------------------------------|----------------------------------------------------------------------------------------------------|-----------------------|-----------------------------|--|
|  | 2.1. Základní dynamický tlak větru q <sub>b</sub> |                                                                                                    |                       | Součinitele, větrná mapa>>> |  |
|  | ٠                                                 | Hustota vzduchu                                                                                      | $\rho_v$ =            | 1,250 $kg.m-3$              |  |
|  | $\blacksquare$                                    | Základní rychlost větru v <sub>ě</sub>                                                               |                       |                             |  |
|  |                                                   | Součinitel směru větru<br>$\blacksquare$                                                             | $C_{\text{dir}} =$    | 1,000                       |  |
|  |                                                   | Součinitel ročního období<br>$\blacksquare$                                                          | $C_{\text{season}} =$ | 1,000                       |  |
|  |                                                   | Oblast dle větrné mapy<br>$\blacksquare$                                                             | $oblast =$            | Oblast $III$ $\rightarrow$  |  |
|  |                                                   | Výchozí základní rychlost větru<br>$\blacksquare$                                                    | $V_{b,0}$ =           | $27,500$ m.s <sup>-1</sup>  |  |
|  |                                                   | Základní rychlost větru $v_{\rm b}=c_{\rm di}\cdot c_{\rm season}\cdot v_{\rm b,0}$<br>$\Rightarrow$ | $v_{\rm b}$ =         | $27,500$ m.s <sup>-1</sup>  |  |
|  | $\Rightarrow$                                     | Základní dynamický tlak větru $q_b = \frac{1}{2} \rho_v v_b^2$                                       | $q_b$ =               | $0.473$ kN.m <sup>-2</sup>  |  |

Obr. 1 Bílé bu*ň*ky musí být vypln*ě*ny uživatelem, oranžové se automaticky vyhledají v tabulkách nebo dopo*č*tou podle uvedených vztah*ů*.

Hlavní filozofií bylo, aby uživatel musel zadávat co nejméně hodnot a aby žádné z nich nebyl nucen manuálně dopočítávat nebo vyhledávat v tabulkách. Za tímto účelem byly do programů integrovány všechny potřebné tabulky součinitelů. Výsledkem je, že při základním nastavení, kdy se veškerá možná čísla vyhledávají a počítají automaticky, stačí vyplnit 23 údajů v programu pro nevyztuženou stěnu a 30 údajů v programu pro stěnu vyztuženou. Jedná se pouze o informace o geometrii a poloze stěny a budovy a elementárních vlastnostech použitého zdiva a výztuže. Na některých místech programů však byla ponechána možnost zadat v případě potřeby místo automaticky získaných hodnot hodnoty vlastní (např. u ohybových pevností nebo smykové pevnosti zdiva, kde mohou být k dispozici přesnější hodnoty získané laboratorními zkouškami konkrétního materiálu).

Uživatelskou přívětivost programů dále zvyšují rozbalovací seznamy, které umožňují pomocí dvou kliknutí zvolit druh použitých zdících prvků, typ malty, oblast podle větrné mapy a další parametry. Pokud si uživatel při volbě neví rady, jsou mu k dispozici tabulky, ve kterých lze nalézt potřebné informace pro vyplnění. Mezi těmito tabulkami a výpočtem lze přepínat pomocí tlačítek, která jsou umístěna vždy na začátku příslušné sekce výpočtu.

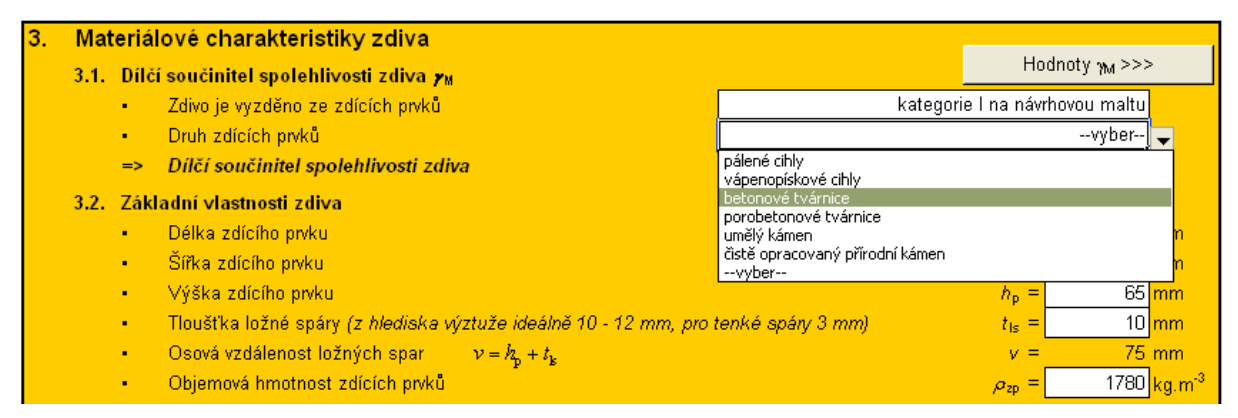

Obr. 2 Druh zdících prvků se vybere z nabízených možností. Pomocí tlačítka "Hodnoty γ<sub>Μ</sub>" si může uživatel zobrazit tabulku, ze které se automaticky vyhledává hodnota díl*č*ího sou*č*initele spolehlivosti zdiva.

V programech jsou zapracovány různé varovné hlášky, které by měly uživatele upozornit v případě, že zadává nevhodné vstupní informace (např. šířku zdících prvků větší než šířku stěny apod.)

Většina programu byla vytvořena pouze s využitím standardních excelovských funkcí doplněných o klasické formulářové prvky (přepínače, zaškrtávací políčka, tlačítka), aby byla maximálně zachována srozumitelnost výpočtu. Výjimkou jsou vyhledávací algoritmy pro některé složitější tabulky součinitelů, kde bylo nutné použít metodu tzv. mapovacích tabulek, která spočívá v přiřazení unikátního číselného kódu každému políčku tabulky a následném vyhledání hodnoty součinitele podle tohoto kódu.

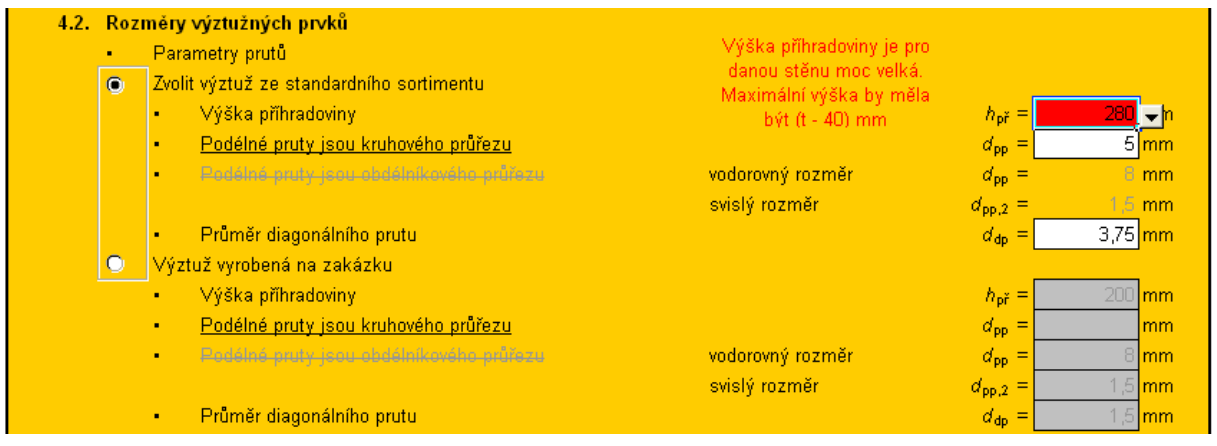

Obr. 3 V p*ř*ípad*ě* nevhodné volby výšky výztužného prvku se zobrazí varovná hláška. Pomocí p*ř*epína*č*e je možno vybrat zp*ů*sob specifikace výztuže. Zadávací polí*č*ka aktivní volby jsou klasicky bílá, polí*č*ka neaktivní volby jsou šedá.

Použití maker bylo minimalizováno na naprogramování funkcí tlačítek. Jednak by výpočet pomocí maker nebyl pro běžného uživatele průhledný, jednak kvůli odlišné syntaxi bývají někdy problémy s přenositelností maker mezi různými verzemi EXCELu, na některých počítačích navíc bývají makra blokována. Nefunkčnost maker

tedy nijak neovlivní výpočet, pouze znemožní používat pomocná tlačítka. Aby bylo možné makra spustit, musí být v Excelu nastavena úroveň zabezpečení maximálně na "střední".

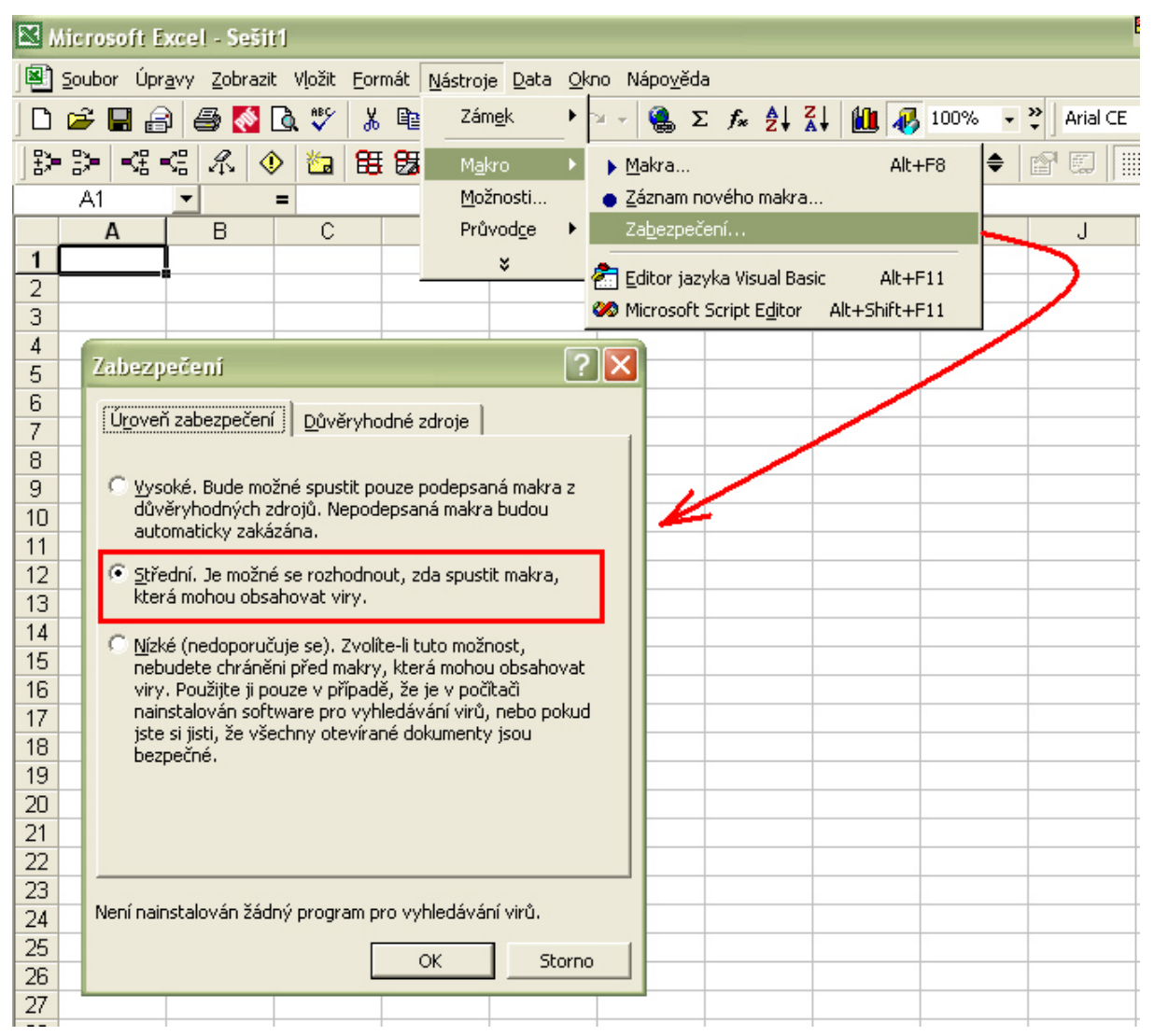

Obr. 4 Úrove*ň* zabezpe*č*ení se musí nastavit na "st*ř*ední", aby bylo možno spustit makra.

V dalším textu budou postupně popsány jednotlivé sekce výpočtu v programu Vítr MURFOR. Program pro nevyztužené stěny Vítr EC6 obsahuje vesměs tytéž sekce a postup výpočtu se liší pouze v některých vztazích. Významné odlišnosti obou programů budou zdůrazněny.

# 2.2. Rozměry stěny a budovy, výpočet zatížení

V první části je potřeba specifikovat rozměry posuzované stěny, rozměry budovy a polohu stěny na budově. Kromě výšky, šířky a tloušťky stěny, které jsou základními vstupními údaji pro celé posouzení, je pro stanovení zatížení větrem potřeba určit šířku a délku budovy (jelikož význam pojmů šířka a délka se mění při výpočtu zatížení od příčného a podélného větru, jsou vstupní hodnoty v programu označeny jako "Rozměr budovy ve směru, kde neleží/leží posuzovaná stěna" a program již dále sám zvolí kterou hodnotu, kdy a jak uvažovat), výšku budovy,

polohu nejvyššího bodu posuzované stěny nad terénem a vzdálenost okraje stěny od návětrné strany budovy při příčném větru (hodnota a na obrázku 4).

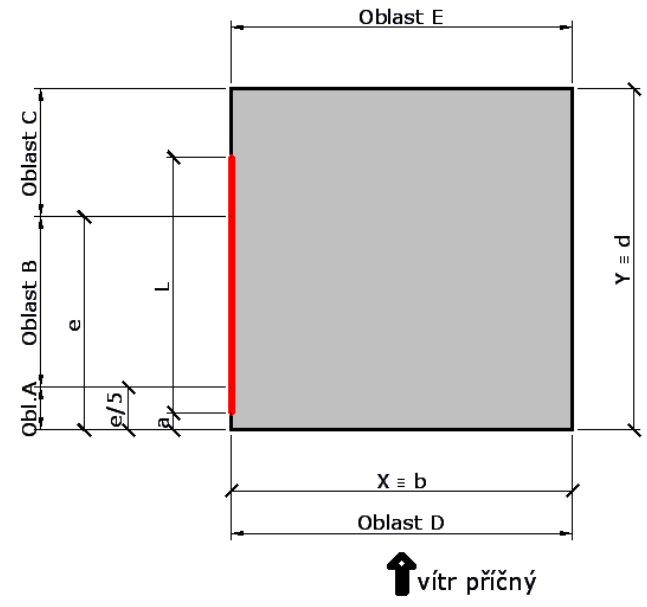

Obr. 5 Schéma geometrie budovy. Posuzovaná st*ě*na je ozna*č*ena *č*erven*ě*.

Ruční výpočet zatížení větrem je poměrně zdlouhavý, proto byl sestaven algoritmus, který hodnotu zatížení spočte. Nejprve je nutné z větrné mapy ČR zvolit oblast, ve které se nachází posuzovaná budova. Na základě této informace program vyhledá příslušné součinitele, podle kterých stanoví základní dynamický tlak větru  $q_{\rm b}$ .

Dále se vybere kategorie terénu, ve které se nachází posuzovaná budova. Spolu s rozměry budovy tento údaj poslouží pro zjištění součinitele expozice  $c_{e}$  a na základě součinitele expozice a základního dynamického tlaku větru je určen maximální dynamický tlak větru  $q_{p}$ .

Poslední hodnotou, kterou je nutno stanovit, je součinitel aerodynamického tlaku cpe. Při základním nastavení se vyhledá v tabulkách na základě dříve zadaných geometrických parametrů. Princip ilustruje obrázek 4. Známe-li šířku budovy b a výšku H, známe i hodnotu e a tím pádem jsme schopni stanovit délky oblastí A, B, C. Podle délky stěny L a vzdálenosti stěny od návětrného okraje budovy při příčném větru a se snadno určí, jaká část stěny leží ve které oblasti. Výsledný součinitel aerodynamického tlaku pro příčný vítr se pak získá jako vážený průměr aerodynamických součinitelů pro jednotlivé oblasti A, B, C, kde váhami jsou délky segmentů stěny ležících v jednotlivých oblastech  $L_A$ ,  $L_B$ ,  $L_C$ :

$$
c_{\rm pe,pf} = \frac{c_{\rm pe,A} L_{\rm A} + c_{\rm pe,B} L_{\rm B} + c_{\rm pe,C} L_{\rm C}}{L_{\rm A} + L_{\rm B} + L_{\rm C}}\tag{1}
$$

Součinitel aerodynamického tlaku pro podélný vítr je roven součiniteli pro oblast D, neboť oblast E má nižší absolutní hodnoty součinitelů, a proto v našem případě nerozhoduje (nerozlišujeme, zda se jedná o tlak nebo sání větru).

Pro zvláštní případy, zejména atypické tvary stěn, kdy není možno použít tabulkové hodnoty, je ponechána možnost ručního zadání součinitelů uživatelem.

Charakteristická hodnota zatížení větrem  $w_k$  se nakonec spočte jako součin v absolutní hodnotě většího součinitele aerodynamického tlaku  $c_{pe}$  a maximálního dynamického tlaku větru  $q_p$ .

#### 2.3. Charakteristiky zdiva

Další sekce výpočtu se věnuje parametrům zdiva. Je nutno zadat kategorii a druh zdících prvků, neboť tyto údaje slouží pro vyhledání některých součinitelů. Samozřejmostí je specifikace rozměrů zdících prvků. Při výpočtu objemové hmotnosti lze vybrat ze tří možností – uživatelské zadání, zjednodušeně uvažovat objemovou hmotnost zdících prvků nebo provést podrobnější výpočet zohledňující objemovou hmotnost malty.

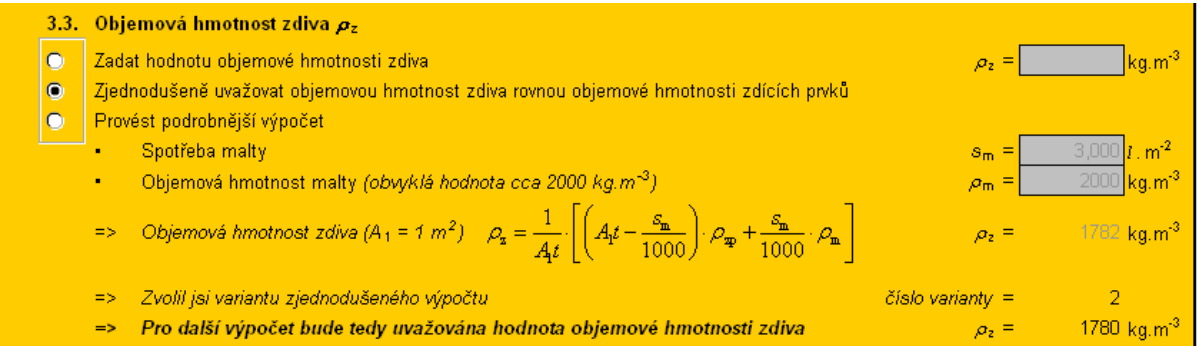

Obr. 6 P*ř*i výpo*č*tu objemové hmotnosti zdiva má uživatel možnost volit ze t*ř*í variant.

Po výpočtu pevnosti zdiva v tlaku  $f_d$ , která vychází z pevnosti zdících prvků, pevnosti malty a skupiny zdících prvků, následuje výpočet pevností v ohybu  $f_{\text{xd1}}$  (pro porušení rovnoběžně s ložnými spárami) a  $f_{\text{xd2}}$  (pro porušení kolmo na ložné spáry). Charakteristické hodnoty jsou vyhledány v normových tabulkách, je ale možné zadat i vlastní hodnoty, jsou-li k dispozici ze zkoušek. Návrhová hodnota pevnosti v ohybu při porušení rovnoběžném s ložnými spárami závisí také na hodnotě svislého přitížení, proto je umožněno pomocí zaškrtávacích políček zvolit, jaké přitížení uvažovat. Na výběr je přitížení od nadezdívky, přitížení od vlastní tíhy horní poloviny stěny (tyto hodnoty se počítají automaticky) a libovolné jiné přitížení (tato hodnota musí být případně stanovena ručně). Tyto volby pak ovlivní i následný výpočet smykové pevnosti  $f_{\text{vk}}$ .

| $\blacksquare$          | Svislé napětí od návrhového stálého zatížení v posuzovaném průřezu (v polovině výšky stěny) $\sigma_d$<br>Do výsledné hodnoty započítat                                                     |                                                                             |                        |           |  |
|-------------------------|----------------------------------------------------------------------------------------------------|-----------------------------------------------------------------------------|------------------------|-----------|--|
|                         | Přitížení od nadezdívky                                                                                                    | $\sigma_{\text{dnad}} = \frac{h_{\text{rad}} \rho_{\text{ad}} g}{10^6}$     | $\sigma_{d,nad}$ =     | 0,000 MPa |  |
| $\overline{\mathbf{v}}$ | Přitížení od vlastní tíhy horní poloviny stěny                                                                                                    | $\sigma_{\text{dxd}} = \frac{1}{2} \cdot \frac{h \rho_{\text{xd}} g}{10^6}$ | $\sigma_{d,zd}$ =      | 0,035 MPa |  |
|                         | Jiné přitížení (např. od stálého zatížení stropů)                                                                                                    |                                                                             | $\sigma_{\rm d,ost}$ = | lMPa      |  |
| ٠                       | Dílčí součinitel spolehlivosti stálého zatížení působícího ve prospěch bezpečnosti                                                                                                    |                                                                             | $y_{\text{G,min}} =$   | 1,000     |  |
| $\Rightarrow$           | Přitížení bude uvažováno hodnotou $\sigma_{\rm d} = \min \left[ \left( \sigma_{\rm d,rad} + \sigma_{\rm d,cd} + \sigma_{\rm d,cd} \right) \cdot \gamma_{\rm G,min}, 0, 2 f_{\rm d} \right]$ |                                                                             | $\sigma_{\rm d}$ =     | 0,035 MPa |  |

Obr. 7 Výpo*č*et svislého p*ř*itížení posuzovaného pr*ůř*ezu st*ě*ny.

# 2.4. Charakteristiky výztuže MURFOR®

V programu pro výpočet vyztužené stěny je nutné zavést parametry výztuže. V závislosti na volbě třídy vlivu prostředí jsou uživateli nabídnuty vhodné typy výztužných prvků. Dále je možno specifikovat rozměry výztužných prvků buď ze standardně nabízeného sortimentu (v programu je integrován sortiment výztužných prvků MURFOR® nabízených firmou lng. Jiří Kotača – Želex), nebo zadat libovolné rozměry prvků vyrobených na zakázku.

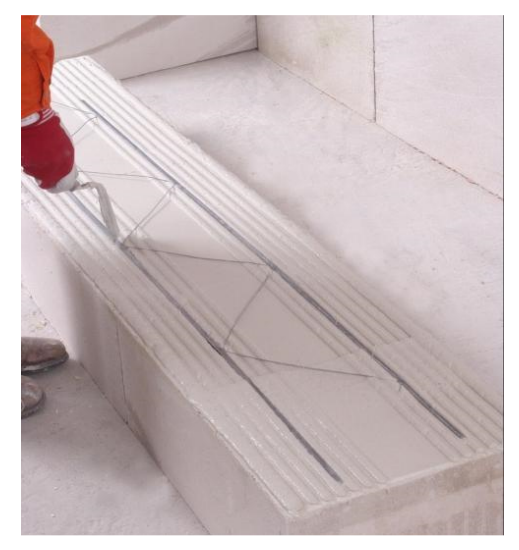

Obr. 8 Výztuž MURFOR® v ložné spáře zdiva brání vzniku trhlin a zvyšuje únosnost prvku v ohybu.

Výztužné prvky nemusí být vkládány do všech ložných spár, proto uživatel musí specifikovat četnost vkládání prvků v políčku "Výztužné prvky vloženy do každé  $n$ -té spáry". Jsou-li prvky v každé třetí spáře, uživatel zadá hodnotu  $n = 3$ . Je-li například vynechána každá třetí spára (tj. jsou vyztuženy dvě ze tří ložných spár), zadá se hodnota  $n = 3/2 = 1.5$ .

# 2.5. Charakteristiky vyztuženého průřezu

Jsou-li zadány parametry zdiva a výztuže, je možné spočítat charakteristiky vyztuženého průřezu a nutné zkontrolovat, zda tyto vyhovují konstrukčním zásadám.

Výpočet vychází z následujících předpokladů:

- Platí Bernoulli-Navierova hypotéza zachování rovinnosti průřezu.
- Výztuž spolupůsobí s okolním zdivem, deformace výztuže a zdiva jsou tedy stejné.
- Ve směru kolmém ke styčným spárám je dosaženo mezního přetvoření tlačeného zdiva  $ε<sub>mu</sub>$ .
- Přetvoření tažené oceli je  $\varepsilon_{s} \geq \varepsilon_{vd}$  a lze tedy uvažovat  $\sigma_{s} = f_{vd}$ .
- V případě, že styčné spáry jsou vyplněny maltou, zanedbává se příznivý vliv tlačené výztuže.
- V případě, že styčné spáry nejsou vyplněny maltou, se zanedbává působení zdiva a uvažuje se přenos tlakové síly tlačenou výztuží (její plocha je stejná, jako plocha výztuže tažené).
- Pokud v případě zdiva se styčnými spárami vyplněnými maltou nevyhoví podmínka dostatečného protažení tažené výztuže, bezpečně se postupuje jako u zdiva s nevyplněnými styčnými spárami.
- Předpokládá se uložení výztužných prvků na střed ložné plochy stěny (tj. souosé uložení).

Průřez je shledán správně navrženým, pokud jsou splněny tři konstrukční zásady:

- Navržená plocha výztuže je větší než minimální plocha dle normy [1].
- Přetvoření tažené výztuže je v souladu s normou [1] menší než 1 %.

| <b>5.3. Posouzení průřezu</b>                               |                                     |  |  |  |  |
|-------------------------------------------------------------|-------------------------------------|--|--|--|--|
| Konstrukční zásada pro minimální plochu výztuže JE dodržena | Podmínka $a_s \ge a_{\epsilon m,n}$ |  |  |  |  |
| Poměrné přetvoření výztuže VYHOVUJE                         | $Podmínka \t E \leq 0.01$           |  |  |  |  |
| PRŮŘEZ JE NAVRŽEN SPRÁVNĚ                                   | Musí vyhovět všechny podmínky       |  |  |  |  |

Obr. 9 Ov*ěř*ení vhodného návrhu pr*ůř*ezu.

# 2.6. Posouzení ohybové únosnosti

Posouzení ohybové únosnosti vychází z deskového modelu stěny, který je popsán ve skriptu [4] jako metoda A a v normě EC6 [1] jsou příslušné vztahy uvedeny v odstavci 5.5.5 (7). Blíže se mu věnuje také práce [11].

Metoda je založena na předpokladu, že zděnou stěnu můžeme považovat za desku po obvodě uloženou podél tří nebo čtyř okrajů. Využívá se spolupůsobení dvou navzájem kolmých směrů při přenášení zatížení s uvážením ortotropie ohybových pevností v těchto směrech. V desce vznikají ohybové momenty, jejichž průběh záleží na konkrétním způsobu podepření. Velikost momentu od zatížení v kritickém průřezu stěny musí být menší nebo rovna momentové únosnosti kritického průřezu. Deskové působení je podmíněno přenosem tahových napětí, která pro zdivo nejsou vhodná, a proto se uplatnění metody A omezuje pouze na návrh stěn namáhaných proměnným zatížením. Metodu lze použít pro stěny nevyztužené i vyztužené, přičemž vliv výztuže je nutné patřičně zavést do výpočtu.

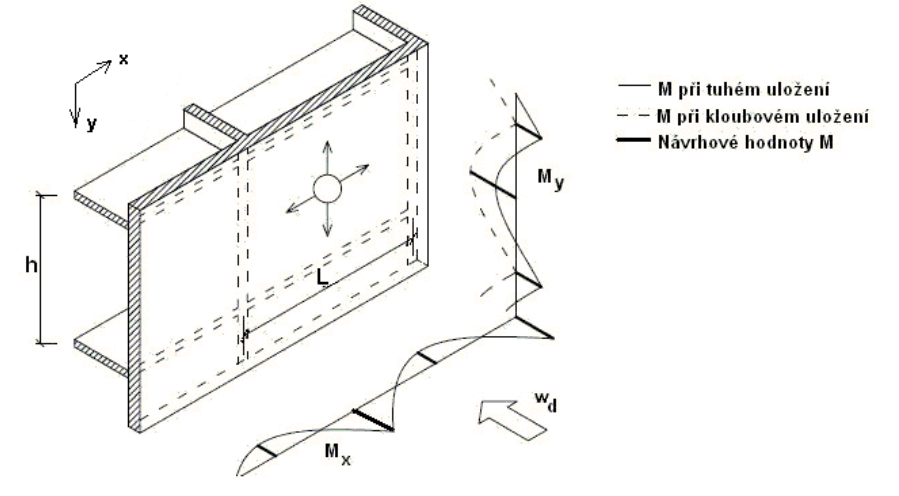

Obr. 10 Pr*ů*b*ě*h moment*ů* od zatížení v bo*č*n*ě* namáhané st*ě*n*ě* – deskový model.

Výpočet v programu vychází z dříve zadaných parametrů, navíc je nutno specifikovat pouze způsob uložení okrajů stěny. To se provede volbou typu stěny A – L. Jednotlivé typy stěn jsou popsány přímo v programu.

Pro zděnou stěnu namáhanou bočním zatížením platí obecná podmínka spolehlivosti:

$$
M_{\rm Ed} \le M_{\rm Rd} \tag{2}
$$

kde: M<sub>Ed</sub> je návrhový moment od zatížení, M<sub>Rd</sub> je návrhový moment únosnosti.

Této podmínce musí stěna vyhovět jak ve svislém, tak ve vodorovném směru. Hodnota momentu od zatížení při porušení kolmém na ložné spáry se určí na jednotku výšky stěny podle vztahu:

$$
M_{\rm Ed,x} = \alpha \gamma_{\rm Q} w_{\rm k} L^2 \tag{3}
$$

Pro porušení ve směru rovnoběžném s ložnými spárami platí vztah:

$$
M_{\rm Ed,y} = \mu \alpha \gamma_{\rm Q} w_{\rm k} L^2 \tag{4}
$$

- kde:  $\mu$  je ortogonální poměr ohybových pevností zdiva, viz dále,
	- $\alpha$  je součinitel ohybového momentu, viz dále,
	- γ<sub>Ω</sub> je dílčí součinitel spolehlivosti nahodilého zatížení,  $γ_0 = 1.5$ ,
	- wk je charakteristické zatížení větrem na jednotku plochy stěny,
	- L je šířka stěny (světlá vzdálenost podpor).

Jak patrno, moment od zatížení se v principu stanoví jako moment podle teorie pružnosti vynásobený určitými součiniteli. Součinitel µ zohledňuje odlišnost mechanických vlastností stěny v kolmých směrech, součinitel  $\alpha$  deskové působení stěny. Způsob podepření je zohledněn volbou tabulky, ze které odečítáme momentový součinitel α.

Ortogonální poměr ohybových pevností zdiva µ je pro nevyztuženou stěnu dán vztahem:

$$
\mu = \frac{f_{\text{xd1}}}{f_{\text{xd2}}} = \frac{f_{\text{xk1}} + \gamma_{\text{M}} \sigma_{\text{d}}}{f_{\text{xk2}}}
$$
(5)

kde:  $\gamma_M$  je dílčí součinitel spolehlivosti zdiva,

 $\sigma_d$  je svislé napětí od návrhového stálého zatížení, ostatní viz předchozí text.

Pro vyztuženou stěnu se pak použije vztah:

$$
\mu = \frac{f_{\text{xd1}}}{f_{\text{xd2,app}}} \tag{6}
$$

kde  $f_{\text{xd2,app}}$  je pevnost vyztuženého průřezu v tahu za ohybu, která se stanoví podle vzorce:

$$
f_{\rm xd2, app} = \frac{6a_{\rm s} f_{\rm yd} z}{t^2}
$$
 (7)

kde: as je plocha tažené výztuže v 1 m průřezu,

 $f_{\text{vd}}$  je návrhová hodnota meze kluzu výztuže.

- z je rameno vnitřních sil,
- t je tloušťka stěny.

Hodnota momentového součinitele  $\alpha$  se získá z tabulky pro zvolený typ stěny lineární interpolací podle ortogonálního poměru ohybových pevností µ a poměru výšky ku šířce stěny h/L. Je nutno zdůraznit, že hodnoty součinitelů uvedené v normě lze použít pouze pro stěny do tloušťky 250 mm.

Hodnoty α uvedené v příloze E normy EC6 [1] jsou předmětem diskusí, například práce [6] na základě provedených zkoušek navrhuje úpravu těchto součinitelů pro výpočet nevyztužených stěn (blíže viz [6], [11]). Proto má uživatel v programu pro nevyztuženou stěnu na výběr, zda chce součinitel α zavést podle normových tabulek nebo podle tabulek odvozených v práci [6]. Program pro vyztuženou stěnu počítá pouze s normovými hodnotami α. Normové tabulky jsou v obou případech rozšířeny tak, aby bylo možné uvažovat hodnotu µ rovnou až 1,5, které lze pro některé typy zdiva dosáhnout při velkém svislém přitížení (v normě jsou hodnoty uvedeny pouze do  $\mu = 1.0$ ). Pro typy uložení A – I byly hodnoty odvozeny polografickou metodou panem Ing. Pavlem Košatkou, CSc., pro typy J – L pak byla použita numerická metoda popsaná v [11] vycházející z lineární regrese.

Moment únosnosti zděné stěny se pro porušení rovnoběžné s ložnými spárami určí jako:

$$
M_{\text{Rd},y} = f_{\text{xd1}} \cdot Z \tag{8}
$$

Pro porušení kolmo na ložné spáry platí pro nevyztuženou stěnu vztah:

$$
M_{\text{Rd},x} = f_{xd2} \cdot Z \tag{9}
$$

Pro vyztuženou stěnu pak:

$$
M_{\text{Rd},x} = a_s f_{yd} z \leq k f_d b_x d^2 \tag{10}
$$

kde: 2  $Z = \frac{v_x}{x}$ 6  $=\frac{b_{x}t^{2}}{c}$ je průřezový modul posuzovaného průřezu stěny ( $b_{x}$  je šířka

uvažovaného průřezu, program uvažuje  $b_x = 1$  m),

k je součinitel podle skupiny zdících prvků,  $k = 0.4$  pro prvky skupiny 1 mimo prvků pórobetonových, v ostatních případech  $k = 0.3$ ; pravá strana nerovnosti zaručuje, že nebude překročena tlaková únosnost tlačené části průřezu. Ostatní členy viz předchozí text.

Pokud je podmínka (2) splněna pro porušení ve směru ložných spár i kolmo na ně, stěna vyhoví z hlediska ohybového namáhání.

| <u>6.5. Posouzení ohybové únosnosti stěny</u>                                   |                                              |
|---------------------------------------------------------------------------------|----------------------------------------------|
| <u>Pro porušení ve směru rovnoběžném s ložnými spárami stěna VYHOVÍ na ohyb</u> | $P$ odmínka $M_{\rm{Rdy}} \geq M_{\rm{Edy}}$ |
| Pro porušení ve směru kolmém k ložným spárám stěna VYHOVI na ohyb               | Podmínka $M_{\rm Rdx} \geq M_{\rm Edx}$      |
| STÊNA VYHOVÎ NA OHYB                                                            | Musí vyhovět obě podmínky                    |

Obr. 11 Posouzení ohybové únosnosti st*ě*ny.

#### 2.7. Posouzení smykové únosnosti

Podmínka smykové spolehlivosti říká, že návrhová hodnota smykové síly od zatížení  $V_{Ed}$  musí být menší, než návrhová hodnota smykové únosnosti  $V_{Bd}$ :

$$
V_{\rm Ed} \le V_{\rm Rd} \tag{11}
$$

Velikost návrhových sil od zatížení V<sub>Ed,x</sub> a V<sub>Ed,y</sub> závisí na tom, jaká část zatížení je stěnou přenášena v daném směru. Norma EC6 [1] neposkytuje žádný návod, jak rozdělení zatížení do směrů provést. Vyjdeme tedy z obecně platného postulátu, že zatížení se do směrů dělí v poměru ohybových tuhostí, který lze vyjádřit rovnicí:

$$
\frac{w_{dx}}{w_{dy}} = \frac{k_x}{k_y} \tag{12}
$$

- kde:  $w_{d,x}$  je část návrhové hodnoty zatížení větrem přenášená ve směru rovnoběžném s ložnými spárami,
	- $w<sub>d,v</sub>$  je část návrhové hodnoty zatížení větrem přenášená ve směru kolmém na ložné spáry,
	- $k_{x}$  je ohybová tuhost ve směru rovnoběžném s ložnými spárami,
	- $k_v$  je ohybová tuhost ve směru kolmém na ložné spáry.

Je samozřejmé, že pro celkovou hodnotu návrhového zatížení větrem musí platit:

$$
w_{\rm d} = w_{\rm d,x} + w_{\rm d,y} \tag{13}
$$

Vyjádříme-li z (11)  $w_{d,v}$  a dosadíme do (12), dostaneme:

$$
w_{\rm d,x} = \frac{w_{\rm d}k_{\rm x}}{k_{\rm x} + k_{\rm y}}\tag{14}
$$

Analogicky získáme:

$$
w_{d,y} = \frac{w_d k_y}{k_x + k_y}
$$
 (15)

Hodnoty ohybových tuhostí můžeme stanovit zjednodušeně, jelikož nás v podstatě zajímá pouze jejich poměr, nikoliv konkrétní velikosti. Ve směrech x i y nahradíme působení stěny podle typu uložení vhodnými náhradními nosníky šířky  $b_x = 1$  m zatíženými rovnoměrným spojitým zatížením, takže tuhosti se stanoví ze vztahů uvedených v tabulce 1.

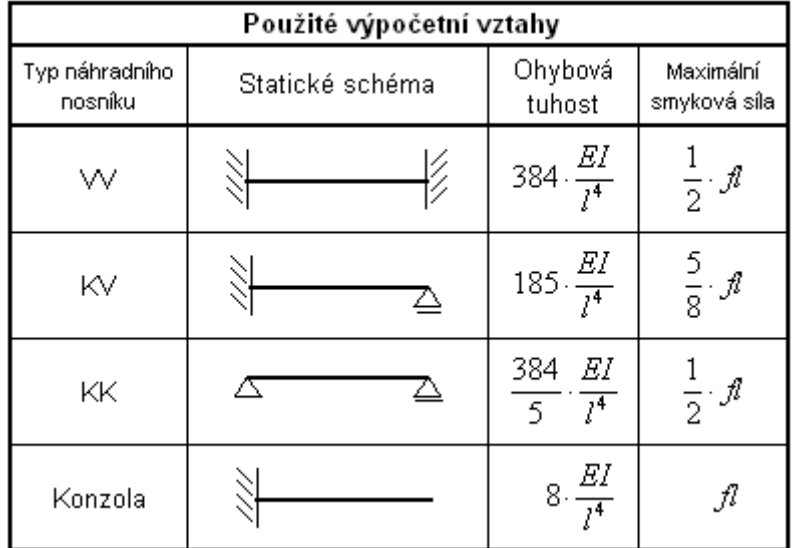

Tab. 1 Ohybové tuhosti a maximální smykové síly na náhradních nosnících (K = kloub, V = vetknutí).

Ve vztazích uvedených v tabulce je *l* patřičný rozměr stěny (šířka L nebo výška h) a f patřičné zatížení ( $w_{dx}$  nebo  $w_{dy}$ ). I je moment setrvačnosti průřezu, pro nevyztužený průřez se stanoví jako:

$$
I = \frac{1}{12} b_x t^3
$$
 (16)

Pro vyztužený průřez je nutno stanovit ideální moment setrvačnosti ze vztahu:

$$
I_{i} = \frac{1}{12}b_{x}t^{3} + b_{x}t\left(x_{i} - \frac{t}{2}\right)^{2} + \left(\alpha_{e} - 1\right)a_{s}\left(d - x_{i}\right)^{2}
$$
\n(17)

kde:  $x_i$  je poloha neutrálné osy tlačeného průřezu,

 $\alpha_e$  je pracovní součinitel pro převod plochy oceli na ekvivalentní plochu

zdiva, získá se jako poměr modulů pružnosti oceli a zdiva  $\alpha_{\text{e}} = \frac{E_{\text{s}}}{E}$ x *E*  $=\frac{L_{\rm s}}{\sqrt{2}}$ ,

ostatní viz předchozí.

Modul pružnosti zdiva se obecně stanovuje ze vztahu:

$$
E = K_{\rm E} f_{\rm k} \tag{18}
$$

Abychom ve výpočtu zohlednili heterogenitu zdiva, využijeme ortogonální poměr ohybových pevností  $\mu$ , kterým zavedeme vliv rozdílných vlastností v navzájem kolmých směrech. Moduly pružnosti budou uvažovány jako:

$$
E_{y} = K_{E} f_{k} \tag{19}
$$

$$
E_{x} = K_{E} \frac{f_{k}}{\mu}
$$
 (20)

kde  $K_E$  je součinitel zohledňující druh zdících prvků.

Zavedení součinitele  $\mu$  do výpočtu je nutné, i když se na první pohled může zdát nepodložené. Kdybychom jej neuvažovali, pro čtvercovou stěnu se stejnými náhradními nosníky v obou směrech bychom dostali  $w_{d,x} = w_{d,y}$ , což je v rozporu se skutečným chováním zdiva. Důkazem jsou například výsledky zkoušek uvedené v práci [7], která mimo jiné zkoumá vliv poměru  $E_v/E_x$  na chování zdiva zatíženého kolmo ke střednicové ploše. Práce bohužel nestanovuje žádnou závislost, podle které by bylo možné poměr  $E_v/E_x$  obecně stanovit, naměřené hodnoty se ale pohybují v rozmezí 0,366 – 1,400 s mediánem 0,667, což pro nevyztužené stěny z plných pálených zdících prvků, na kterých byly zkoušky prováděny, zhruba odpovídá běžnému rozsahu hodnot  $\mu$ . Zavedení ortogonálního poměru ohybových pevností zdiva  $\mu$  jako parametru zohledňujícího rozdílné ohybové tuhosti zdiva v navzájem kolmých směrech lze tedy považovat za v principu správné, i když konkrétní hodnoty mohou být předmětem diskuse.

Nyní jsme schopni postupně stanovit náhradní ohybové tuhosti podle tabulky 1, zatížení od větru přenášené v jednotlivých směrech podle vztahů (13) a (14) a nakonec návrhové hodnoty smykové síly  $V_{Ed,x}$  a  $V_{Ed,y}$  podle posledního sloupečku tabulky 1.

Smyková únosnost ve vodorovné podpoře se získá ze vztahu:

$$
V_{\text{Rd},y} = \frac{f_{\text{vk},b_x}l_c}{\gamma_{\text{M}}} \quad \text{nebo} \quad \frac{f_{\text{vk},p}b_xl_c}{\gamma_{\text{M}}}
$$
 (21)

kde:  $f_{\text{vk,h}}$  je charakteristická smyková pevnost zdiva v hlavě,

 $f_{\text{vkn}}$  je charakteristická smyková pevnost zdiva v patě,

 $l_c$  je délka tlačené oblasti stěny; u stěn namáhaných větrem lze brát zjednodušeně  $l_c = t$  (t je tloušťka stěny), ostatní viz předchozí.

To, který ze dvou vztahů program použije, závisí na typu stěny. Je-li stěna vodorovně podepřena v hlavě i patě, rozhoduje vztah pro únosnost v hlavě, neboť tam je nižší hodnota charakteristické smykové pevnosti. Pro stěny vodorovně podepřené pouze v patě se uplatní druhý vztah.

Pro smykovou únosnost ve svislé podpoře platí (vliv výztuže je bezpečně zanedbán):

$$
V_{\text{Rd},x} = \frac{f_{\text{vk},s}b_x l_c}{\gamma_{\text{M}}}
$$
 (22)

kde f<sub>kk,s</sub> je charakteristická smyková pevnost zdiva ve svislé rovině.

Stěnu, která je v patě uložena na vrstvu hydroizolace, je navíc nutno posoudit na posunutí po této izolaci. Hodnota  $V_{\text{Rd},v}$  je:

$$
V_{\rm Rd,y}^{\prime} = 0.5 \sigma_{\rm d,p} b_x l_c \tag{23}
$$

kde: 0,5 je součinitel tření zdiva po izolaci,

 $\sigma_{d,p}$  je návrhové napětí od stálého zatížení působícího v patě kolmo ke smykové ploše, ostatní viz předchozí.

Pokud je podmínka (10) splněna pro smyk ve svislé a vodorovné rovině i pro posunutí po izolaci v patě, stěna vyhoví z hlediska smykového namáhání.

| 7.5. Posouzení smykové únosnosti stěny                   |                                                             |
|----------------------------------------------------------|-------------------------------------------------------------|
| Pro porušení ve svislých podporách stěna VYHOVI na smyk  | Podmínka $V_{\text{Rdx}} \geq V_{\text{Edx}}$               |
| . Pro porušení v hlavě a patě stěna VYHOVÍ na smyk .     | Podmínka $V_{\rm{Ray}} \geq V_{\rm{Edy}}$                   |
| Stěna VYHOVI z hlediska posunutí po izolaci v patě stěny | Podmínka $V_{\rm{Rdy}}^{\prime} \geq V_{\rm{Edy}}^{\prime}$ |
| STÊNA VYHOVÎ NA SMYK                                     | Musí vyhovět všechny podmínky                               |

Obr. 12 Posouzení smykové únosnosti st*ě*ny.

#### 2.8. Kontrola mezních rozměrů stěny

Posledním krokem posouzení zděné stěny je kontrola mezního stavu použitelnosti, která se provádí pomocí grafů pro mezní rozměry stěny uvedených v příloze F normy EC6 [1]. Pro potřeby programů bylo odvozeno analytické vyjádření normových křivek.

#### 2.9. Testování programů

Správnost výpočetních algoritmů programu byla otestována několika způsoby. Zaprvé byly výsledky zkontrolovány na řadě příkladů ručním výpočtem, zadruhé bylo provedeno srovnání s výsledky, které dávají původní výpočetní pomůcky pana Ing. Pavla Košatky, CSc. (v těch částech, kde to bylo možné – některé výpočetní postupy byly upraveny). Program pro výpočet nevyztužených stěn bylo možné ověřit také přepočítáním příkladů uvedených v [6].

Snahou bylo postihnout co největší počet možných kombinací zadávaných hodnot. Podařilo se odstranit určité vady vzniklé v průběhu vytváření programu v důsledku nepozornosti nebo chybných úvah. Testování softwaru je však časově i intelektuálně velmi náročnou záležitostí, takže nelze se stoprocentní jistotou tvrdit, že se podařilo eliminovat úplně všechny nedostatky.

Plánuje se také využití programů při výuce předmětu Zděné konstrukce přednášeného ve 3. ročníku bakalářského studia oboru Konstrukce pozemních staveb na Fakultě stavební ČVUT. Zpětnou vazbou bude možné od studentů získat informace jak o případných odhalených chybách, tak o názoru uživatelů na přehlednost a srozumitelnost programu.

# **3. Závěr**

Chování zdiva při bočním namáhání je velmi komplexní záležitostí, kterou již dlouhá léta studují vědci po celém světě a stále nebylo dosaženo úplného pochopení této problematiky. Překážku pro vytvoření obecně vyhovujícího modelu představuje hlavně silně heterogenní povaha materiálu a velká variabilita používaných zdících prvků a malt. Vytvořené programy jsou snadno dostupnou a uživatelsky nenáročnou pomůckou pro návrh a posouzení zděných stěn namáhaných tlakem nebo sáním větru, která vychází z platných norem a nejnovějších poznatků uvedených v dostupné literatuře.

Programy Vítr EC6 v1.4 a Vítr MURFOR v1.3 je možné stáhnout na webové adrese http://people.fsv.cvut.cz/www/bilypet1/ v sekci Výzkum nebo získat na požádání od autora (e-mail: *pieris@centrum.cz*) . Autor by byl velmi potěšen, pokud by se jeho výtvor v budoucnu dočkal uplatnění v praxi a pomohl usnadnit projektování reálných staveb.

# **4. Literatura**

- [1] ČSN EN 1996-1-1 Eurokód 6: Navrhování zd*ě*ných konstrukcí *Č*ást 1-1: Obecná pravidla pro vyztužené a nevyztužené zd*ě*né konstrukce. ČNI, Praha 2007.
- [2] ČSN EN 1991-1-1 Eurokód 1: Zatížení konstrukcí Obecná zatížení *Č*ást 1- 1: Objemové tíhy, vlastní tíha a užitná zatížení budov. ČNI, Praha 2004.
- [3] ČSN EN 1991-1-4 Eurokód 1: Zatížení konstrukcí Obecná zatížení *Č*ást 1- 4: Zatížení v*ě*trem. ČNI, Praha 2005.
- [4] KOŠATKA, Pavel, LORENC, Karel, VAŠKOVÁ, Jitka: Zd*ě*né konstrukce 1. Česká technika – nakladatelství ČVUT, Praha, 2008.
- [5] STUDNIČKA, Jiří, HOLICKÝ, Milan, MARKOVÁ, Jana: Ocelové konstrukce 2 – zatížení. Česká technika – nakladatelství ČVUT, Praha 2007.
- [6] JÄGER, Wolfram: Bemessung von drei- oder vierseitig gehaltenen, flächenbelasteten Mauerwerkswänden. In JÄGER, Wolfram: Mauerwerk-Kalender 2007. Ernst & Sohn, Berlin 2007. s. 273-327.
- [7] NG, Chee Liang: Experimental and theoretical investigation of the behaviour of brickwork cladding panel subjected to lateral loading. [s.l.], 1996. University of Edinburgh, College of Science & Engineering, School of Engineering & Electronics. Dizertační práce. Dostupný z WWW: <http://www.era.lib.ed.ac.uk/handle/1842/290>.
- [8] ROBERTS, J.J., BROOKER, O.: How to design masonry structures using Eurocode 6 – 3. Lateral resistance. The Concrete Centre, 2007. Dostupný z WWW: <http://www.masonry.org.uk/masonry/codes\_standards\_and\_design\_guides/e urocode 6 design of masonry structures>.
- [9] Murfor vyztužené zdivo (p*ř*íru*č*ka). N.V.Bekaert S.A., Zwevegem (Belgie), 2006. Dostupný z WWW: <http://www.zelex.cz/images/murfor-uziv-priruckacast1.pdf>, <http://www.zelex.cz/images/murfor-uziv-prirucka-cast2.pdf>.
- [10] KOŠATKA, Pavel: Vyztužené a nevyztužené zdivo posouzení na zatížení v*ě*trem. Soubory EXCEL, 2003-2009. Dostupný z WWW: <http://concrete.fsv.cvut.cz/~kosatka/>.
- [11] BÍLÝ, Petr: Analýza metod posouzení únosnosti nevyztužené zd*ě*né st*ě*ny namáhané bo*č*ním tlakem (sáním) v*ě*tru podle Eurokódu 6. Praha, 2009. Bakalářská práce.